## Fachhochschule Albstadt - Sigmaringen

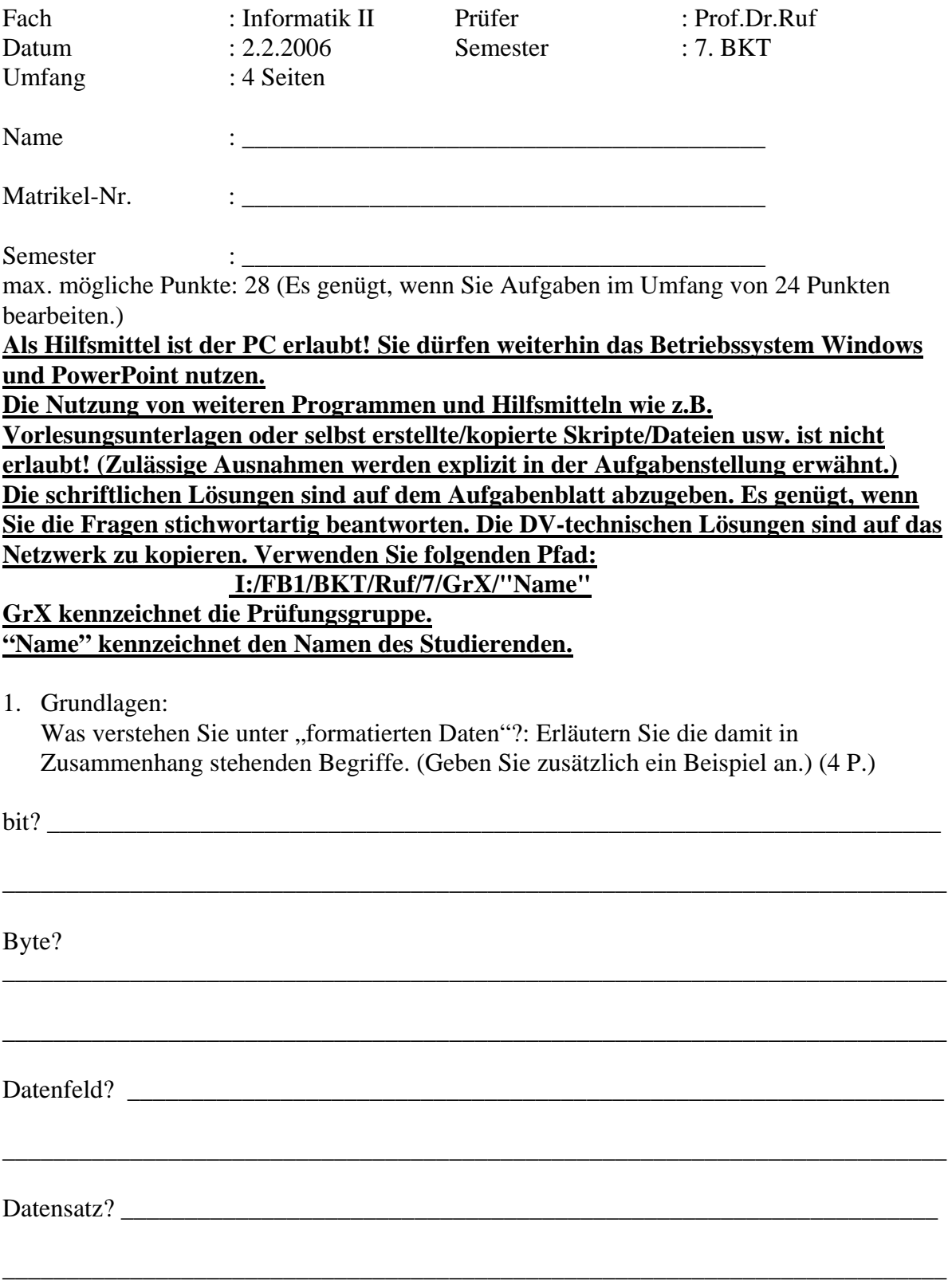

2. Stellen Sie "den Weg zur Information" und den Weg darüber hinaus bis "zur Weisheit" in einer Pyramide mit mehreren Schichten dar. (2 P.)

3. Was versteht man unter "Next Generation Network"? Wo liegen die Vorteile? (3 P.)

4. Gerade im Bekleidungsbereich spielen Bilder eine wichtige Rolle. Was verstehen Sie unter: (Gegen Sie zu den Dateiformaten Beispiele an.)

a) Pixelorientierte Dateiformate (2 P.)

b) Vektororientierte Dateiformate (2 P.)

- 5. Am 10.11. referierte Herr Heiko Schick zum Thema "Blue Gene/L".
- a) Welches Unternehmen stellt diese Rechner her? (1 P.)
- b) In welchen Bereichen werden Supercomputer eingesetzt? Nennen Sie Anwendungsbeispiele. (2 P.)

\_\_\_\_\_\_\_\_\_\_\_\_\_\_\_\_\_\_\_\_\_\_\_\_\_\_\_\_\_\_\_\_\_\_\_\_\_\_\_\_\_\_\_\_\_\_\_\_\_\_\_\_\_\_\_\_\_\_\_\_\_\_\_\_\_\_\_\_\_\_\_\_\_\_

\_\_\_\_\_\_\_\_\_\_\_\_\_\_\_\_\_\_\_\_\_\_\_\_\_\_\_\_\_\_\_\_\_\_\_\_\_\_\_\_\_\_\_\_\_\_\_\_\_\_\_\_\_\_\_\_\_\_\_\_\_\_\_\_\_\_\_\_\_\_\_\_\_\_

\_\_\_\_\_\_\_\_\_\_\_\_\_\_\_\_\_\_\_\_\_\_\_\_\_\_\_\_\_\_\_\_\_\_\_\_\_\_\_\_\_\_\_\_\_\_\_\_\_\_\_\_\_\_\_\_\_\_\_\_\_\_\_\_\_\_\_\_\_\_\_\_\_\_

\_\_\_\_\_\_\_\_\_\_\_\_\_\_\_\_\_\_\_\_\_\_\_\_\_\_\_\_\_\_\_\_\_\_\_\_\_\_\_\_\_\_\_\_\_\_\_\_\_\_\_\_\_\_\_\_\_\_\_\_\_\_\_\_\_\_\_\_\_\_\_\_\_\_

\_\_\_\_\_\_\_\_\_\_\_\_\_\_\_\_\_\_\_\_\_\_\_\_\_\_\_\_\_\_\_\_\_\_\_\_\_\_\_\_\_\_\_\_\_\_\_\_\_\_\_\_\_\_\_\_\_\_\_\_\_\_\_\_\_\_\_\_\_\_\_\_\_\_

6. Erstellen Sie eine PowerPoint-Präsentation mit folgender Funktionalität: (12 P.)

- Präsentation mit 4 Folien. Orientieren Sie Ihre Lösungen an unten stehendem Layout.
- Alle Folien
	- o sollen über eine zentrale Definition in der linken oberen Ecke Ihren Namen und Ihre Mat-Nr. enthalten.
	- o Jeder Folientitel soll folgende Schriftdefinition enthalten: Times New Roman Größe 32
	- o Alle Folien haben eine Folien-Nr.
- Folie 1 soll ein Organigramm beinhalten (Inhalt s.u.).
- Folie 2 soll folgende Inhalte haben:
	- o Fügen Sie als Sonderzeichen ein:
	- o Fügen Sie die unten stehende Formel ein.
- Folie 3
	- o wählen Sie einen gelben Folienhintergrund mit Farbverlauf "gelb-schwarz".
	- o die Folie soll "von innen" mit dem Soundeffekt "Applaus" eingeblendet werden.
	- o erstellen Sie das Textfeld (s.u.)
	- o Fügen Sie das BKT-Logo von der BKT-Website ein.
	- o animieren Sie Ihre Folie so, dass
		- $\bullet$  beim 1. Klick das BKT-Logo von links in die Folie "einfliegt".
		- beim 2. Klick das BKT-Logo sich vergrößert
		- beim 3. Klick der Text zusätzlich sichtbar wird
		- beim 4. Klick Text und BKT-Logo "ausfliegen"
- Folie 4 (Schaltflächen): Fügen Sie Schaltflächen mit folgender Funktionalität ein:
	- o zu Folie 2
	- o zur ersten Folie
	- o zur Website vom Stern
	- o Start Sound "applaus"

Speichern Sie die von Ihnen entwickelte Datei in Ihrem Homedirectory, auf dem Ihnen zugeordneten Netzwerksubdirectory (Beschreibung s.o.) und senden Sie die Datei an: ruf@fh-albsig.de. Verwenden Sie als Dateinamen Ihre Mat-Nr. (z.B. 0815.ppt).

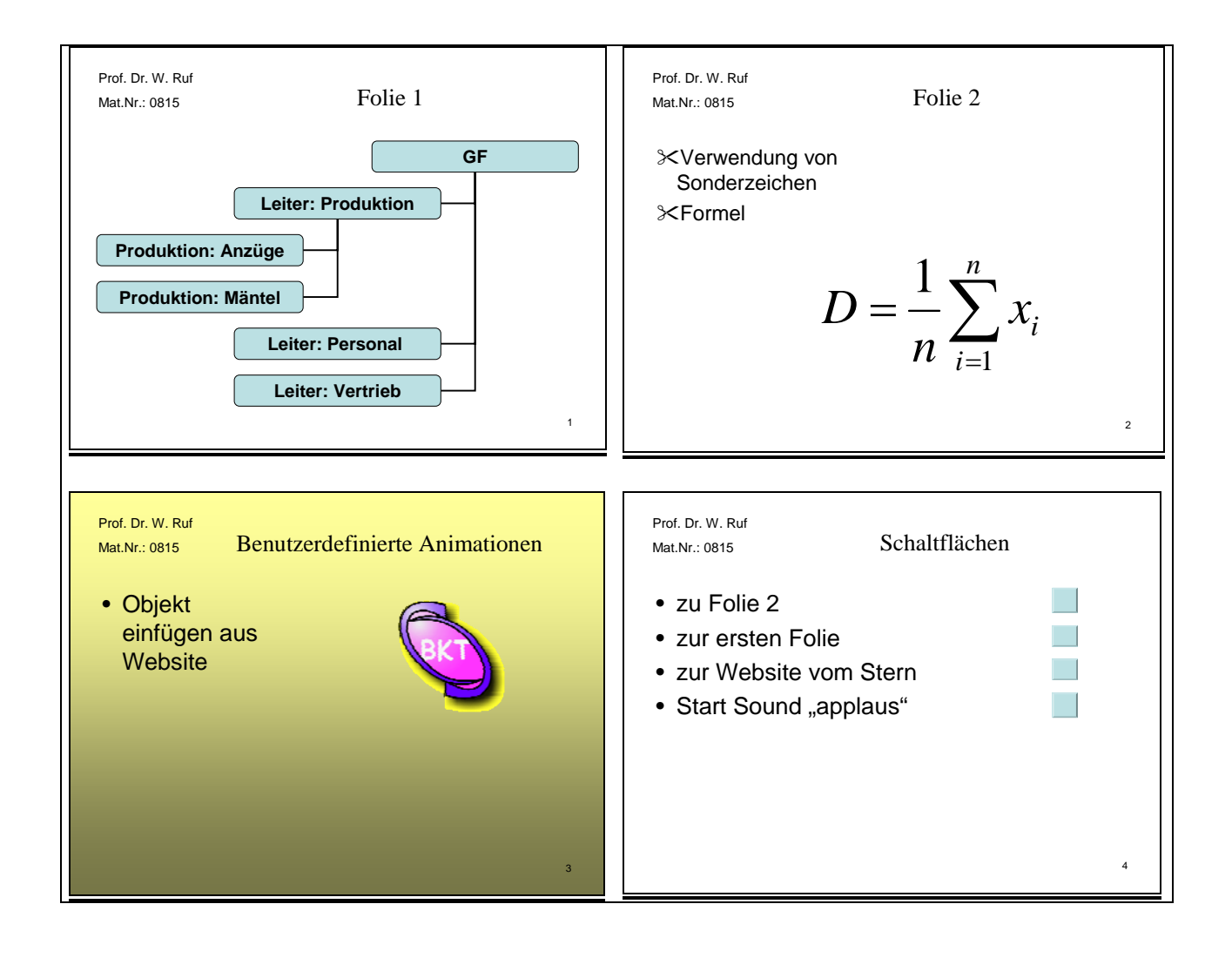